[802.1X](https://zhiliao.h3c.com/questions/catesDis/125) **[贾璧羽](https://zhiliao.h3c.com/User/other/72608)** 2022-06-09 发表

## 组网及说明

## **1 配置需求或说明**

1.1 适用产品系列

本案例适用于S7000/S7500E/10500系列交换机,V5、V7交换机具体分类及型号可以参考"1.1 Comwa re V5、V7平台交换机分类说明"。

1.2 配置需求及实现的效果

电脑通过交换机的G1/0/2口连入网络,设备对该端口接入的用户进行802.1X本地认证以控制其访问Inte rnet。

## **2 组网图**

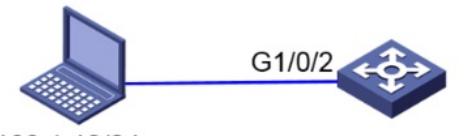

192.168.1.10/24

vlan 1:192.168.1.1/24

## 配置步骤

**3 配置步骤** 3.1 交换机VLAN及虚接口基本配置 #交换机缺省二层口属于vlan1,给vlan1配置ip地址为192.168.1.1。 <H3C>system-view //进入系统视图 [H3C]interface Vlan-interface 1 //进入vlan1接口 [H3C-Vlan-interface1] ip address 192.168.1.1 255.255.255.0 //配置IP地址为192.168.1.1, 掩码为25 5.255.255.0 [H3C-Vlan-interface1]quit //退出当前视图 3.2 配置认证域(缺省不配置为system域) #创建名为local的ISP域,本地认证,不授权不计费。 [H3C]domain local //创建名为local的ISP域 [H3C-isp-local] authentication lan-access local //为dot1x用户配置本地认证方法 [H3C-isp-local] authorization lan-access none //配置AAA授权方法为不授权 [H3C-isp-local] accounting lan-access none //配置AAA授权方法为不计费 [H3C-isp-local]quit //退出当前视图 3.3 配置802.1X认证 #全局开启802.1X认证 [H3C]dot1x //全局开启802.1X认证 802.1X is already enabled globally. #G1/0/2接口下开启802.1X认证 [H3C] interface GigabitEthernet1/0/2 //进入G1/0/2接口 [H3C-GigabitEthernet1/0/2]dot1x //接口下开启802.1x功能 #配置G1/0/2接口的强制认证ISP域为"local"。(此处不配置为默认system域) [H3C-GigabitEthernet1/0/2]dot1x mandatory-domain local //配置G1/0/2接口的强制认证ISP域为"local " 3.4 配置本地账户和密码 #创建本地用户ceshi, 密码为111, 服务类型为lan-access。 [H3C]local-user ceshi class network //创建dot1x的本地用户,用户名为"ceshi"

[H3C-luser-network-ceshi]password simple 111 //密码为111

[H3C-luser-network-ceshi]service-type lan-access //服务器类型为lan-access

[H3C-luser-network-ceshi]quit //退出当前视图

[H3C-luser-network-ceshi]save for //保存配置

3.5 配置客户端

#在客户端电脑上配置有线网卡的IPV4地址192.168.1.10/24,网关为192.168.1.1, 安全INODE客户端 软件, 定制802.1X连接, 输入用户名和密码是ceshi/111

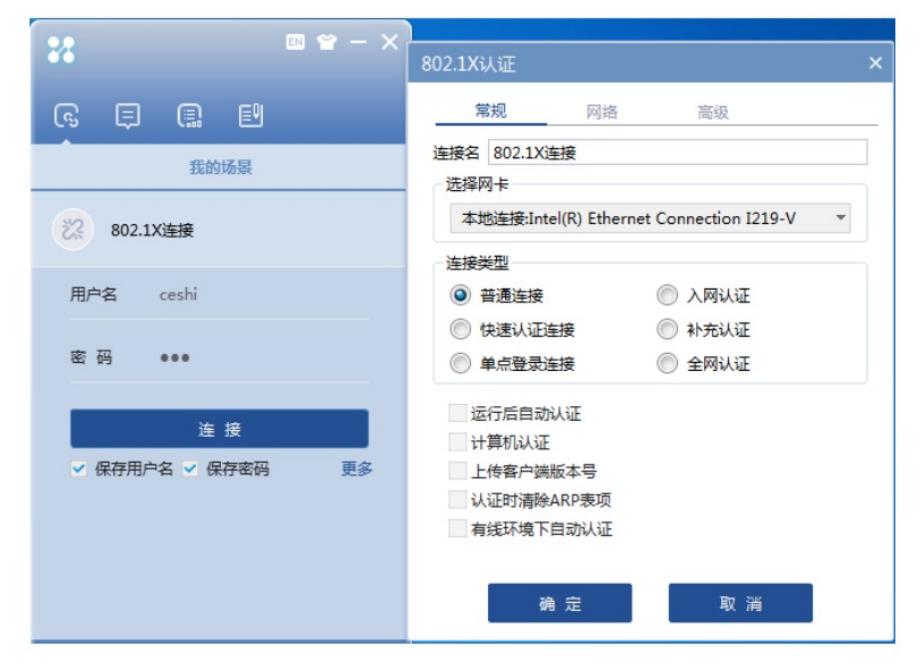

3.6 实验结果验证

将装有INODE客户端软件的电脑接入交换机的G1/0/2,选择802.1X连接,输入正确的用户名和密码后 点击连接,如下图802.1X认证通过

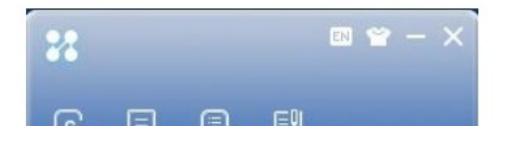